# Linux Kernel Networkingadvanced topics: Neighboring and IPsec

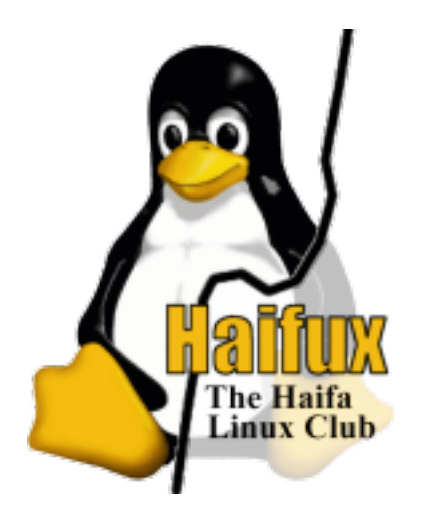

Rami Rosen [ramirose@gmail.com](mailto:ramirose@gmail.com) Haifux, January 2008 www.haifux.org

#### **Contents**

- Short rehearsal (4 slides)
- Neighboring Subsystem
	- struct neighbour
	- arp
	- arp\_bind\_neighbour() method
	- Duplicate Address Detection (DAD)
	- LVS (Linux Virtual Sever)
	- $\bullet$  ARPD arp user space daemon
	- Neighbour states
	- Change of IP address/Mac address
- $\cdot$  IPsec

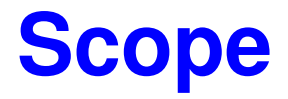

- We will not deal with multicast and with ipv6 and with wireless.
- The L3 network protocol we deal with is ipv4, and the L2 Link Layer protocol is Ethernet.

### **Neighboring Subsystem**

- All code in this lecture is taken from  $\mu$ inux-2.6.24-rc4
- $\cdot$  04-Dec-2007
- Can be obtained from <http://www.kernel.org/pub/linux/kernel/v2.6/testing/>(and mirrors)

● **The layers that we will deal with (based on the 7 layers model) are:**

Transport Layer (L4) (udp,tcp...)

Network Layer (L3) (ip)

Link Layer (L2) (ethernet)

• Two most Important data structures: sk buff and net device.

#### **sk\_buff:**

- dst is an instance of dst entry; dst is a member in sk buff.
- The lookup in the routing subsystem constructs dst.
- It decides how the packet will continue its traversal.
- This is done by assigning methods to its input()/output() functions
- Each dst entry has a neighbour member. (with IPSec it is NULL).
- When working with IPSec, the dst in fact represents a linked list of dst entries. Only the last one is for routing; all previous dst entries are for IPSec transformers.

#### **net\_device**

- net device represents a Network Interface Card.
- net device has members like mtu, dev\_addr (device MAC address), promiscuity,name of device (eth0,eth1,lo, etc), and more.
- An important member of net device is flags.
- You can disable ARP replies on a NIC by setting IFF NOARP flag:
- *ifconfig eth0 -arp* 
	- *ifconfig eth0* will show:
		- UP BROADCAST RUNNING NOARP MULTICAST ...
	- Enabling ARP again is done by: *ifconfig eth0 arp.*

• *ip\_input\_route()* method: performs a lookup in the routing

 subsystem for each incoming packet. Looks first in the routing cache; in case there is a cache miss, looks into the routing table and inserts an entry into the routing cache. Calls arp bind neighbour() for UNICAST packets only. Returns 0 upon success.

- *dev\_queue\_xmit(struct sk\_buff \*skb)* is called to transmit the packet, when it is ready. (has L2 destination address)  *(net/core/dev.c)*
	- *dev\_queue\_xmit()* passes the packet to the nic device driver for transmission using the device driver *hard\_start\_xmit()* method.

## **Neighboring Subsystem**

- **Goals: what is the neighboring subsystem for?**
- *"The world is a jungle in general, and the networking game contributes many animals.*" (from RFC 826, ARP, 1982)
- In IPV4 implemented by ARP; in IPv6: ND, neighbour discovery.
- Ethernet header is 14 bytes long:
- Source Mac address and destination Mac address 6 bytes each.
	- Type (2 bytes). For example, (*include/linux/if\_ether.h)*
		- 0x0800 is the type for IP packet **(ETH PIP)**
		- 0x0806 is the type for ARP packet **(ETH P ARP)**
		- 0X8035 is the type for RARP packet **(ETH P\_RARP)**

• neighbour (instance of struct neighbour) is embedded in dst, which is in turn is embedded in sk buff:

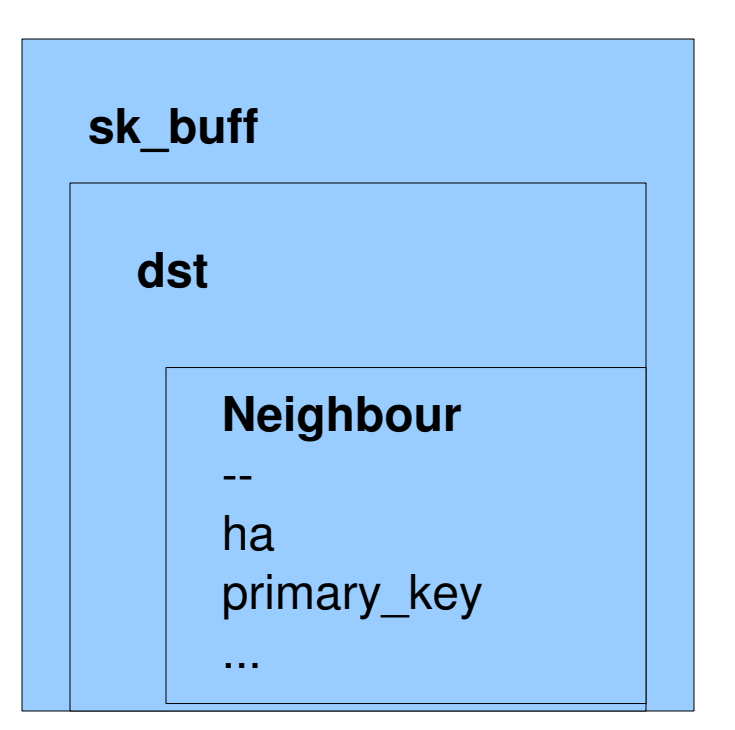

- Implementation important data structures
- struct neighbour *(/include/et/neighbour.h)*
	- *ha* the hardware address (MAC address when dealing with Ethernet) of the neighbour. This field is filled when an ARP response arrives.
	- *primary\_key* The IP address (L3) of the neighbour.
		- lookup in the arp table is done with the primary key.
	- *nud\_state* represents the Network Unreachability Detection state of the neighbor. (for example, NUD\_REACHABLE).

- A neighbour can change its state to NUD REACHABLE by one of three ways:
- L4 confirmation.
- Receive ARP reply for the first time or receiving an ARP reply in response to an ARP request when in NUD PROBE state.
- Confirmation can be done also by issuing a sysadmin command (but it is rare).

- *int (\*output)(struct sk\_buff \*skb);*
	- *output()* can be assigned to different methods according to the state of the neighbour. For example, *neigh\_resolve\_output()* and *neigh\_connected\_output()*. Initially, it is *neigh\_blackhole()***.**
	- When a state changes, than also the output function may be assigned to a different function.
- *refcnt*-incremented by *neigh hold()*; decremented by

 *neigh\_release()*. We don't free a neighbour when the refcnt is higher than 1; instead, we set dead (a member of neighbour) to 1.

- timer (The callback method is *neigh timer handler()*).
- *struct hh\_cache \*hh (defined in include/linux/netdevice.h)*
- *confirmed* confirmation timestamp.
	- Confirmation can done from L4 (transport layer).
	- For example, *dst\_confirm()* calls *neigh\_confirm().*
	- *dst\_confirm()* is called from *tcp\_ack()* (*net/ipv4/tcp\_input.c*)
	- and by  *udp\_sendmsg()* (net/ipv4/udp.c) and more.
	- *neigh\_confirm()* **does NOT change the state it is the job of** *neigh\_timer\_handler().*

- *dev* (net device from which we send packets to the neighbour).
- *struct neigh\_parms \*parms;*
	- parms include mostly timer tunables, net structure (network namespaces), etc.
	- network namespaces enable multiple instances of the network stack to the user space.
- A network device belongs to exactly one network namespace.
- CONFIG NET NS when building the kernel.

- *arp\_queue*
	- every neighbour has a small arp queue of itself.
	- There can be only 3 elements by default in an arp\_queue.
	- This is configurable:*/proc/sys/net/ipv4/neigh/default/unres\_qlen*

#### **struct neigh\_table**

- struct neigh table represents a neighboring table
	- *(/include/net/neighbour.h)*
	- The **arp table** (arp\_tbl) is a neigh\_table. *(/include/net/arp.h)*
	- In IPv6, **nd\_tbl** (Neighbor Discovery table ) is a neigh\_table also *(include/net/ndisc.h)*
	- There is also **dn\_neigh**\_**table** (DECnet ) (*linux/net/decnet/dn\_neigh.c)* and **clip\_tbl** (for ATM) (*net/atm/clip.c)*
	- *gc\_timer : neigh\_periodic\_timer()* is the callback for garbage collection.
	- *neigh\_periodic\_timer()* deletes FAILED entries from the ARP table.

- When there is no entry in the ARP cache for the destination IP address of a packet, a broadcast is sent (ARP request, ARPOP\_REQUEST: who has IP address x.y.z...). This is done by a method called *arp\_solicit()*. (*net/ipv4/arp.c*)
	- In IPv6, the parallel mechanism is called ND (Neighbor discovery) and is implemented as part of ICMPv6.
	- A multicast is sent in IPv6 (and not a broadcast).
- If there is no answer in time to this arp request, then we will end up with sending back an ICMP error (Destination Host Unreachable).
- This is done by *arp\_error\_report()*, which indirectly calls *ipv4\_link\_failure()* ; see net/ipv4/route.c.

# ARP table

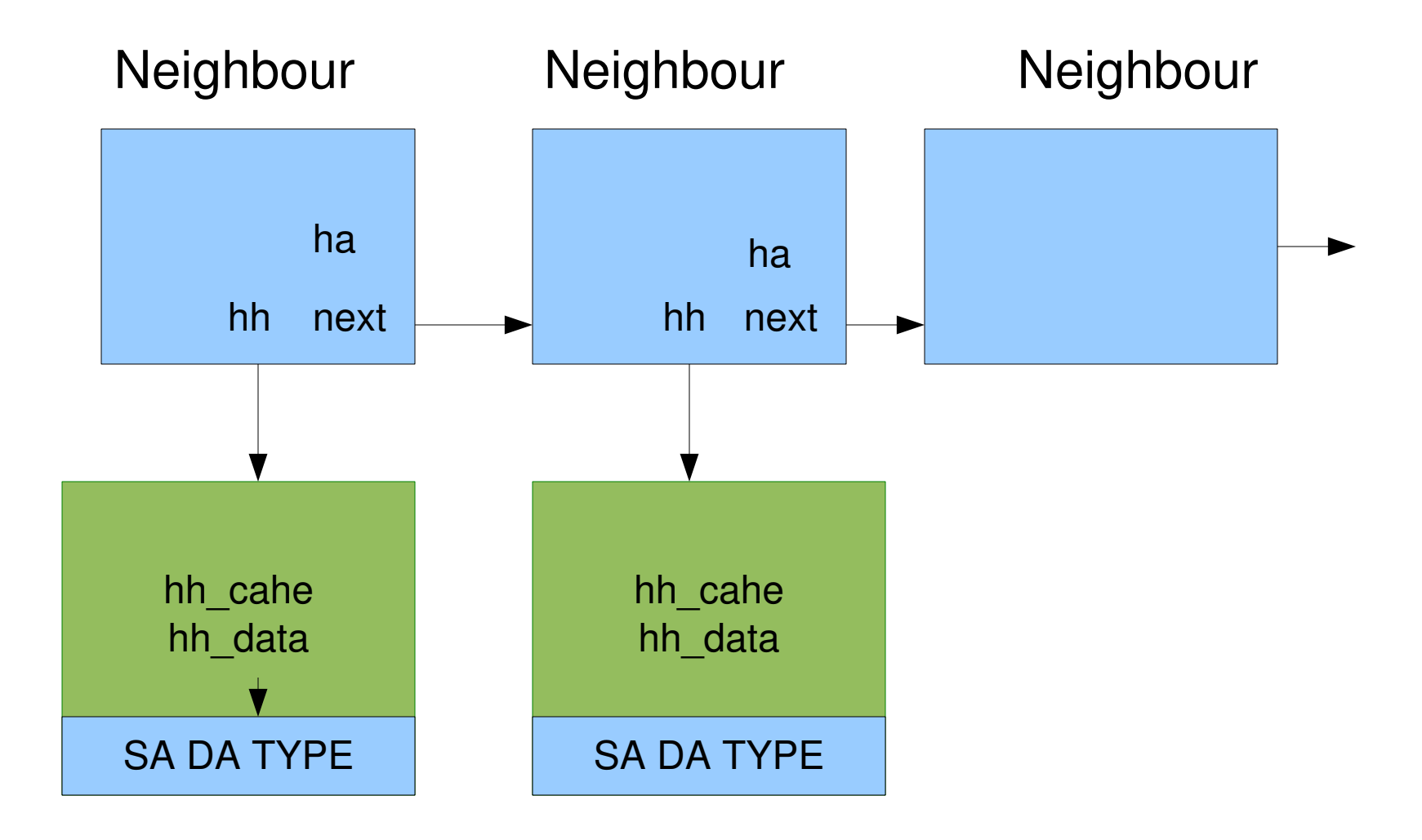

- You can see the contents of the arp table by running:
- "*cat /proc/net/arp*" or by running the "arp" from a command line .
- *ip neigh show* is the new method to show arp (from IPROUTE2)
- You can delete and add entries to the arp table; see man arp/man ip.
- When using "ip neigh add" you can specify the state of the entry which you are adding (like permanent, stale, reachable, etc).

#### **Neighboring Subsystem – arp table**

• arp command does not show reachability states except the incomplete state and permanent state:

Permanent entries are marked with M in Flags:

#### example : arp output

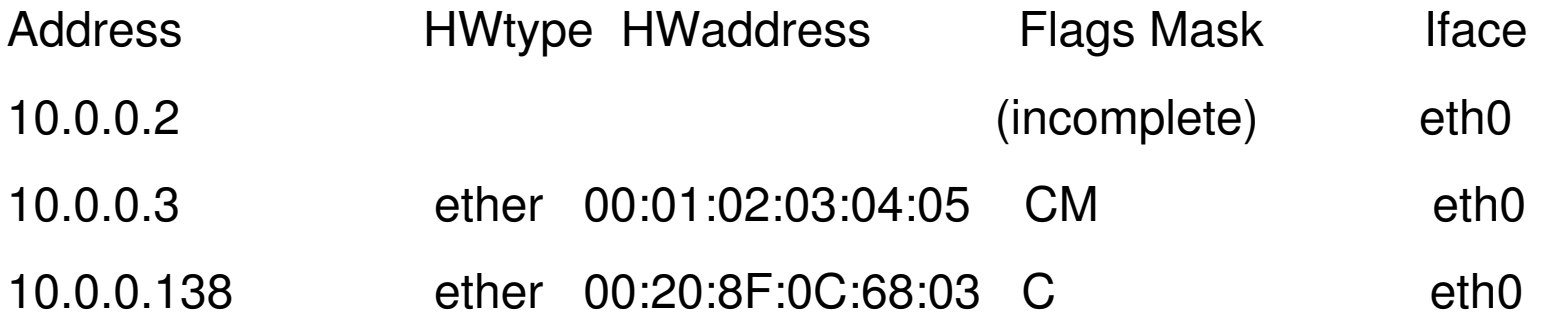

# **Neighboring Subsystem – ip show neigh**

- We can see the current neighbour states:
- Example :
- *ip neigh show*

192.168.0.254 dev eth0 lladdr 00:03:27:f1:a1:31 REACHABLE 192.168.0.152 dev eth0 lladdr 00:00:00:cc:bb:aa STALE 192.168.0.121 dev eth0 lladdr 00:10:18:1b:1c:14 PERMANENT 192.168.0.54 dev eth0 lladdr aa:ab:ac:ad:ae:af STALE 192.168.0.98 dev eth0 INCOMPLETE

- *arp\_process()* handles both ARP requests and ARP responses.
	- *net/ipv4/arp.c*
	- If the target ip (tip) address in the arp header is the loopback then *arp\_process()* drops it since loopback does not need ARP.

```
...
if (LOOPBACK(tip) || MULTICAST(tip))
   goto out;
out:
...
```

```
kfree_skb(skb);
```

```
  return 0;
```
 $(see: #define LOOPBACK(x) (((x) & htonI(0xf100000)) == htonI(0x7f000000))$  in linux/in.h

- If it is an ARP request (ARPOP REQUEST) we call *ip\_route\_input().*
- Why ?
- In case it is for us, (RTN LOCAL) we send and ARP reply.
	- *arp\_send(ARPOP\_REPLY,ETH\_P\_ARP,sip,dev,tip,sha*

 *,dev>dev\_addr,sha);*

- We also update our arp table with the sender entry (ip/mac).
- Special case: ARP proxy server.

- In case we receive an **ARP reply (ARPOP\_REPLY)**
	- We perform a lookup in the arp table. (by calling *\_\_neigh\_lookup()*)
	- If we find an entry, we update the arp table by

*neigh\_update().*

- If there is no entry and there is NO support for unsolicited ARP we don't create an entry in the arp table.
	- Support for unsolicited ARP by setting /proc/sys/net/ipv4/conf/all/arp\_accept to 1.
	- The corresponding macro is: *IPV4\_DEVCONF\_ALL(ARP\_ACCEPT))*
	- In older kernels, support for unsolicited ARP was done by:
	- *CONFIG\_IP\_ACCEPT\_UNSOLICITED\_ARP*

# **Neighboring Subsystem – lookup**

- Lookup in the neighboring subsystem is done via: *neigh lookup()* parameters:
	- neigh\_table (arp\_tbl)
	- pkey (ip address, the primary\_key of neighbour struct)
	- dev (net device)
	- There are 2 wrappers:
	- *\_\_neigh\_lookup()*
		- just one more parameter: creat (a flag: to create a neighbor by neigh create() or not))
- and *neigh lookup errno()*

#### **Neighboring Subsystem – static entries**

- Adding a static entry is done by arp -s ipAddress MacAddress
- Alternatively, this can be done by:

ip neigh add ipAddress dev eth0 lladdr MacAddress nud permanent

- The state (*nud\_state*) of this entry will be NUD\_PERMANENT
	- ip neigh show will show it as PERMANENT.
- Why do we need PERMANENT entries?

# arp bind neighbour() method

- Suppose we are sending a packet to a host for the first time.
- a dst entry is added to the routing cache by *rt\_intern\_hash()*.
- We should know the L2 address of that host.
	- so *rt\_intern\_hash()* calls *arp\_bind\_neighbour().*
		- **only** for RTN UNICAST (not for multicast/broadcast).
	- *arp\_bind\_neighbour()*: *net/ipv4/arp.c*
	- dst>neighbour=NULL, so it calls*\_\_neigh\_lookup\_errno()*.
	- There is no such entry in the arp table.
	- So we will create a neighbour with *neigh\_create()* and add it to the arp table.

# arp bind neighbour() method

- *neigh\_create()* creates a neighbour with NUD NONE state
	- setting nud\_state to NUD\_NONE is done in neigh\_alloc()

# **Neighboring Subsystem – IFF\_NOARP flag**

- Disabling and enabling arp
- ifconfig eth1 -arp
	- You will see the NOARP flag now in ifconfig  $-a$
- if config eth 1 arp (to enable arp of the device).
- In fact, this sets the IFF NOARP flag of net device.
- There are cases where the interface by default is with the IFF NOARP flag (for example, ppp interface, see *ppp\_setup()* (*drivers/net/ppp\_generic.c)*

# Changing IP address

- Suppose we try to set eth1 to an IP address of a different machine on the LAN:
- First, we will set an ip for eth1 in (in FC8, for example)
- /etc/sysconfig/network-scripts/ifcfg-eth1

```
   ...
    IPADDR=192.168.0.122
   ...
and than run:
```
• ifup eth1

# Changing IP address - contd.

• we will get:

 **Error, some other host already uses address 192.168.0.122.**

- But:
- ifconfig eth0 192.168.0.122
- works ok !
- Why is it so ?
- ifup is from the initscripts package.

# Duplicate Address Detection (DAD)

- Duplicate Address Detection mode (DAD)
- arping  $-I$  eth0  $-D$  192.168.0.10
	- sends a broadcast packet whose source address is 0.0.0.0.
- 0.0.0.0 is not a valid IP address (for example, you cannot set an ip address to 0.0.0.0 with ifconfig)
- The mac address of the sender is the real one.
- -D flag is for Duplicate Address Detection mode.

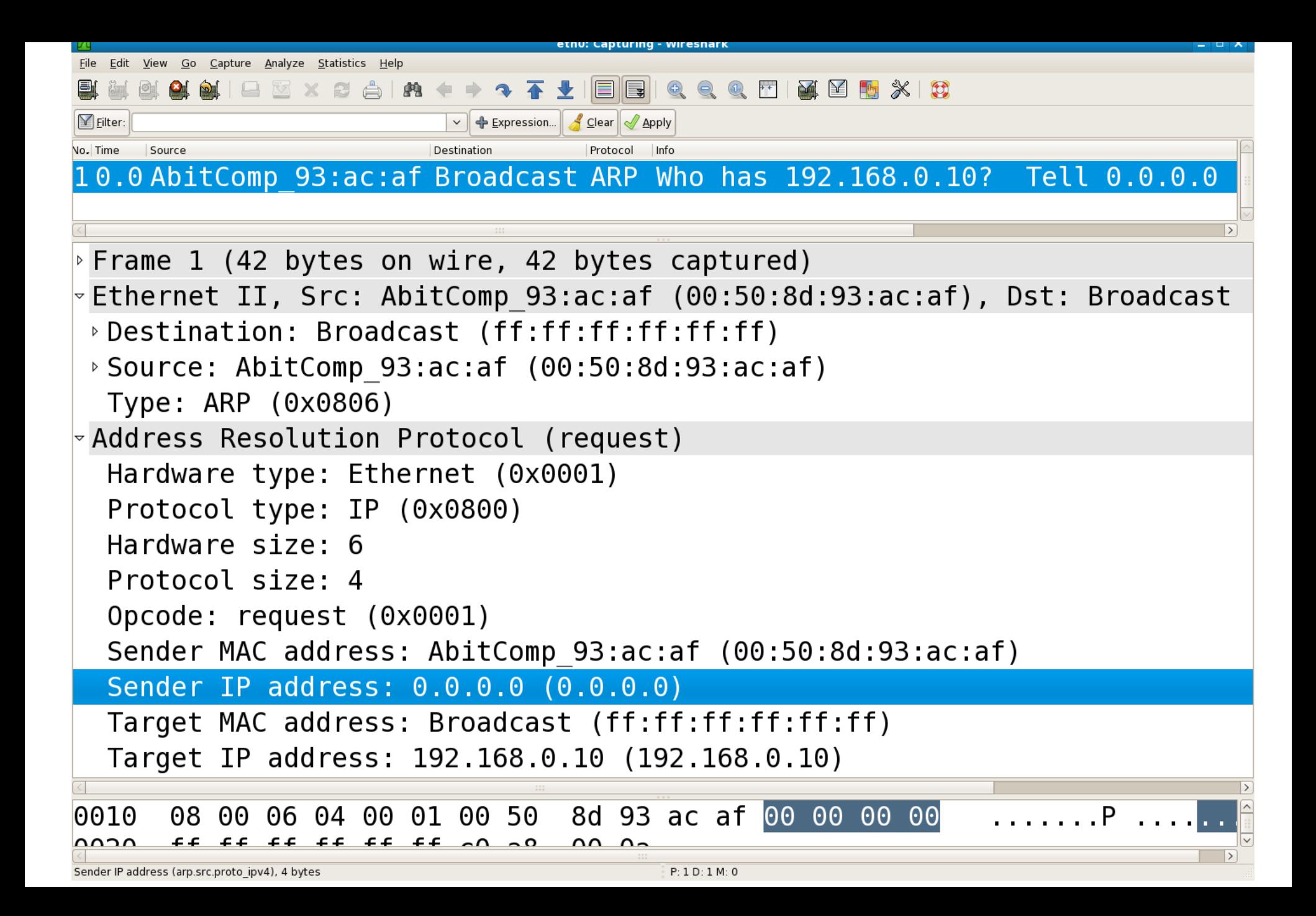

# **Duplicate Address Detection -contd**

Code: (from *arp\_process()* ; see /net/ipv4/arp.c)

- /\* Special case: IPv4 duplicate address detection packet (RFC2131) \*/
- if (sip == 0) {
- if (arp->ar\_op == htons(ARPOP\_REQUEST)  $&8$

```
inet_addr_type(tip) == RTN LOCAL &&
```
!arp ignore(in dev,dev,sip,tip))

arp send(ARPOP REPLY, ETH P ARP, tip, dev, tip, sha, dev->dev addr,dev->dev addr);

goto out;

}
#### **Neighboring Subsystem – Garbage Collection**

- Garbage Collection
	- *neigh\_periodic\_timer()*
	- *neigh\_timer\_handler()*
	- *neigh\_periodic\_timer()* removes entires which are in NUD FAILED state. This is done by setting dead to 1, and calling *neigh\_release()*. The refcnt must be 1 to ensure no one else uses this neighbour. Also expired entries are removed.
- **NUD FAILED** entries don't have MAC address; see "ip neigh show" in the example above).

### **Neighboring Subsystem – Asynchronous Garbage Collection**

- *neigh\_forced\_gc()* performs synchronous garbage collection.
- It is called from *neigh alloc()* when the number of the entries in the arp table exceeds a (configurable) limit.
- This limit is configurable (gc\_thresh2,gc\_thresh3) */proc/sys/net/ipv4/neigh/default/gc\_thresh2 /proc/sys/net/ipv4/neigh/default/gc\_thresh3*
	- The default for gc\_thresh3 is 1024.
	- Candidates for cleanup: Entries which their reference count is 1, or which their state is NOT permanent.

### **Neighboring Subsystem – Garbage Collection**

• Changing the neighbour state is done only in *neigh\_timer\_handler() .*

### **LVS (Linux Virtual Sever)**

- <http://www.linuxvirtualserver.org/>
- Integrated into the Linux kernel (in 2.4 kernel it was a patch).
- Located in: *net/ipv4/ipvs* in the kernel tree. No IPV6 support.
- LVS has eight scheduling algorithms.
- LVS/DR is LVS with direct routing (a load balancing solution).
- ipvsadm is the user space management tools (available in most distros).
- Direct Routing is the packet-forwarding-method.
	- $-g$ , --gatewaying  $\Rightarrow$  Use gatewaying (direct routing)
	- see man ipvsadm.

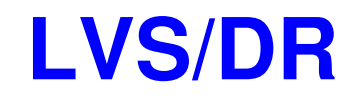

● Example: 3 **Real Servers** and the **Director** all have the same Virtual IP (VIP).

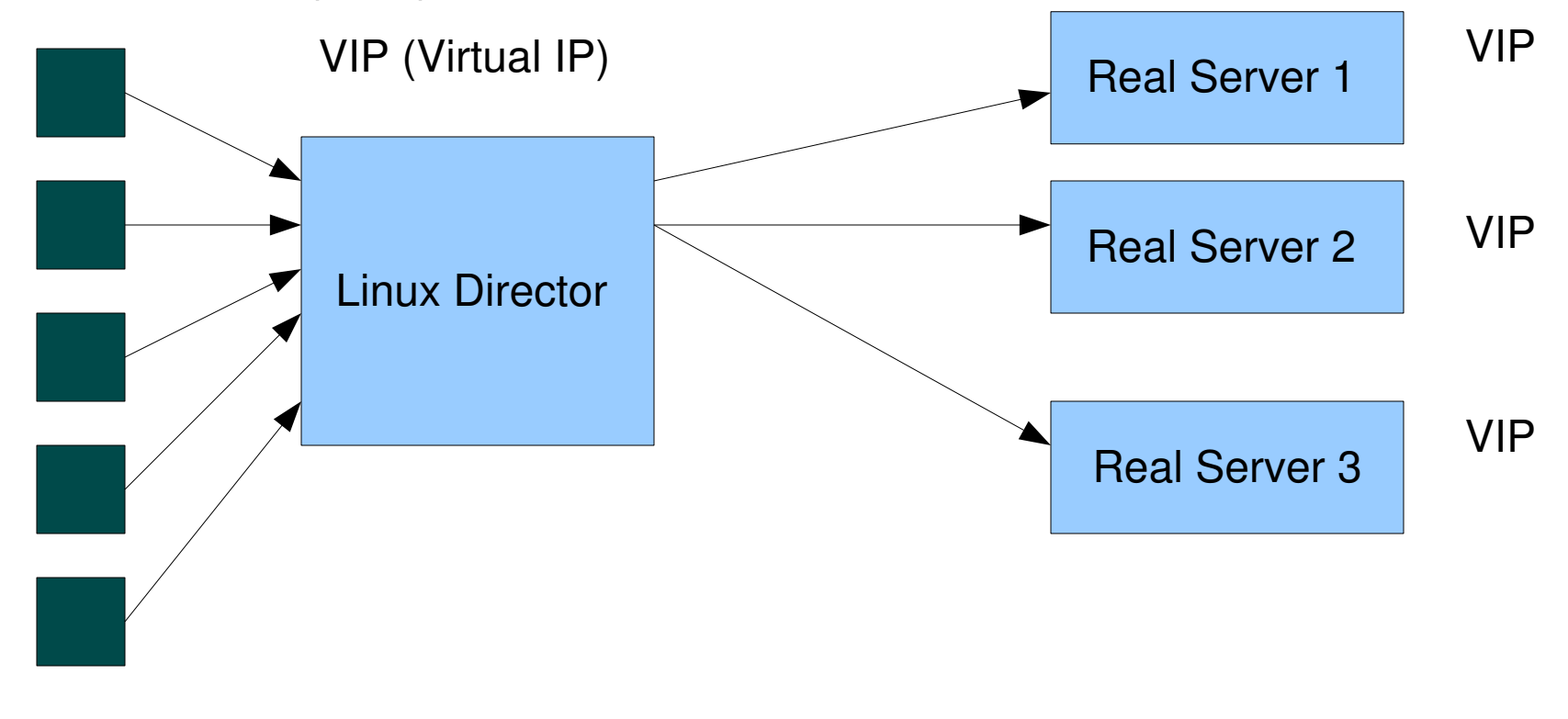

#### **clients**

# LVS and ARP

- There is an ARP problem in this configuration.
- When you send an ARP broadcast, and the receiving machine has two or more NICs, each of them responds to this ARP request.
- ●
- $\cdot$  Example: a machine with two NICs ;
- eth0 is 192.168.0.151 and eth1 is 192.168.0.152.

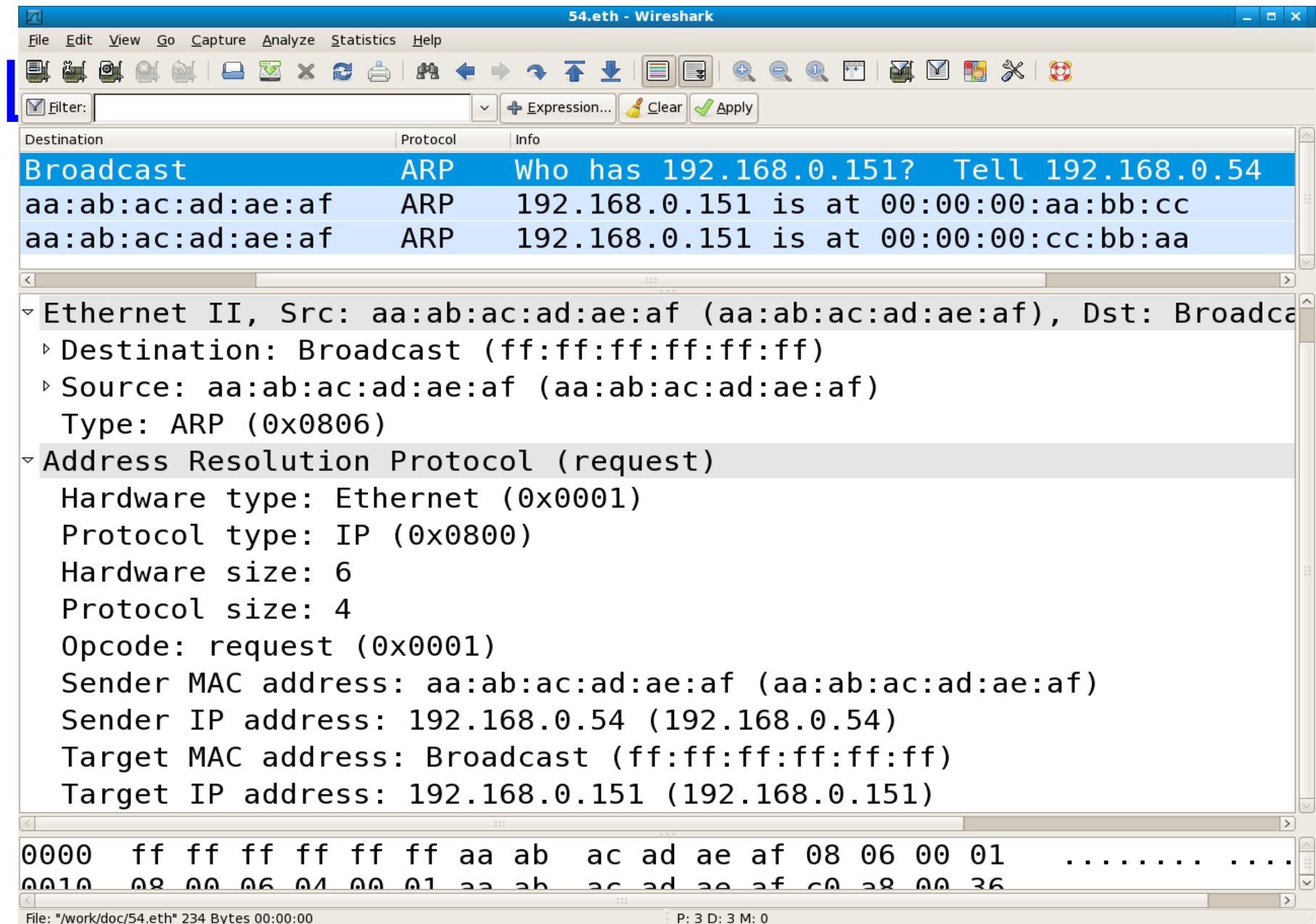

# LVS and ARP

- Solutions
- 1) Set ARP\_IGNORE to 1:
	- *echo "1" > /proc/sys/net/ipv4/conf/eth0/arp\_ignore*
	- *echo "1" > /proc/sys/net/ipv4/conf/eth1/arp\_ignore*
- 2) Use arptables.
	- There are 3 points in the arp walkthrough: (include/linux/netfilter\_arp.h)
	- NF\_ARP\_IN (in *arp\_rcv() , net/ipv4/arp.c*).
	- NF\_ARP\_OUT (in *arp\_xmit()*),*net/ipv4/arp.c)*
	- NF\_ARP\_FORWARD ( in *br\_nf\_forward\_arp()*, *net/bridge/br\_netfilter.c*)

# LVS and ARP

- <http://ebtables.sourceforge.net/download.html>
	- Ebtables is in fact the parallel of netfilter but in L2.

#### **LVS example (ipvsadm)**

- An example for setting LVS/DR on TCP port 80 with three real servers:
- **ipvsadm -C** // clear the LVS table
- **ipvsadm -A -t DirectorIPAddress:80**
- **ipvsadm -a -t DirectorIPAddress:80 -r RealServer1 -g**
- **ipvsadm -a -t DirectorIPAddress:80 -r RealServer2 -g**
- **ipvsadm -a -t DirectorIPAddress:80 -r RealServer3 -g**
- This example deals with tcp connections (for udp connection we should use -u instead of -t in the last 3 lines).

#### **LVS example:**

- **ipvsadm -Ln** // list the LVS table
- **/proc/sys/net/ipv4/ip\_forward** should be set to 1
- In this example, packets sent to VIP will be sent to the load balancer; it will delegate them to the real server according

 to its scheduler. The dest MAC address in L2 header will be the MAC address of the real server to which the packet will be sent. The dest IP header will be VIP.

• This is done with NF\_IP\_LOCAL\_IN.

# ARPD – arp user space daemon

- ARPD is a user space daemon; it can be used if we want to remove some work from the kernel.
- The user space daemon is part of iproute2 *(/misc/arpd.c)*
- **ARPD has support for negative entries and for dead hosts.**
	- **The kernel arp code does NOT support these type of entries!**
- The kernel by default is not compiled with ARPD support; we should set CONFIG\_ARPD for using it:
- Networking Support->Networking Options->IP: ARP daemon support. (It is considered "Experimental").
- See: /usr/share/doc/iproute-2.6.22/arpd.ps (Alexey Kuznetsov).

# ARPD

- We should also set app probes to a value greater than 0 by setting
	- */proc/sys/net/ipv4/neigh/eth0/app\_solicit*
	- This can be done also by the -a (active probes) parameter.
	- The value of this parameter tells how many ARP requests to send before that neighbour is considered dead.
- The -k parameter tells the kernel not to send ARP broadcast; in such case, the arpd daemon is not only listening to ARP requests, but also send ARP broadcasts.
- We can tune kernel parameters as we like; in fact, we can tune it so that arp requests will be send only from the daemon and not from the kernel at all.

# ARPD

- Activation:
- *arpd a 1 k eth0 &*
- On some distros, you will get the error *db open: No such file or directory* unless you simply run mkdir /var/lib/arpd/ before (for the arpd.db file).
- Pay attention: you can start arpd daemon when there is no support in the kernel (CONFIG ARPD is not set).
- In this case you, arp packets are still caught by arpd daemon *get\_arp\_pkt()* (misc/arpd.c)
- But you don't get messages from the kernel.
- *get arp pkt()* is not called. (misc/arpd.c)

### ARPD

- Tip: to check if CONFIG\_ARPD is set, simply see if there are any resulrs from
	- *cat /proc/kallsyms | grep neigh\_app*

### Mac addresses

- MAC address (Media Access Control)
- According to specs, MAC address should be unique.
- The 3 first bytes specify a hw manufacturer of the card.
- Allocated by IANA.
	- There are exceptions to this rule.
	- Technion (?)
	- Ethernet HWaddr 00:16:3E:3F:6E:5D

# ARPwatch (detect ARP cache poisoning)

- Changing MAC address can be as a result of some security attack (ARP cache poisoning, ARP spoofing).
- **Arpwatch** is an open source tool;helps to detect such attack.
- Activation: arpwatch -d -i eth0 (output to stderr)
- Arpwatch keeps a table of ip/mac addresses and senses when there is a change.
- -d is for redirecting the log to stderr (no syslog, no mail).
- In case someone changed MAC address on the same network, you will get a message like this:

# **ARPwatch - Example**

From: root (Arpwatch)

To: root

Subject: **changed ethernet address (jupiter)**

hostname: jupiter

ip address: 192.168.0.54

ethernet address: aa:bb:cc:dd:ee:ff

ethernet vendor: <unknown>

old ethernet address: 0:20:18:61:e5:e0

old ethernet vendor: ...

# Change of IP address/Mac address

- Change of IP address does not trigger notifying its neighbours.
- Change of MAC address , **NETDEV\_CHANGEADDR,**also does not trigger notifying its neighbours.
- It does update the local arp table by *neigh\_changeaddr().* 
	- Exception to this is irlan eth: *irlan\_eth\_send\_gratuitous\_arp()*
	- (*net/irda/irlan/irlan\_eth.c)*
	- Some nics don't permit changing of MAC address you get: SIOCSIFHWADDR: Device or resource busy
	- Sometimes you should only bring down the nic before.

# Flushing the arp table

- Flushing the arp:
- ip -statistics neigh flush dev eth0
- \*\*\* Round 1, deleting 7 entries \*\*\*
- \*\*\* Flush is complete after 1 round \*\*\*

# Flushing the arp table -contd

- Specifying twice -statistics will also show which entries were deleted, their mac addresses, etc...
- ip -statistics -statistics neigh flush dev eth0
- 192.168.0.254 lladdr 00:04:27:fd:ad:30 ref 17 used 0/0/0 **REACHABLE**
- \*\*\* Round 1, deleting 1 entries \*\*\*

 $\bullet$ 

- \*\*\* Flush is complete after 1 round \*\*\*
- calls neigh\_delete() in net/core/neighbour.c
- Changes the state to NUD FAILED

# Neighbour states

• neighbour states

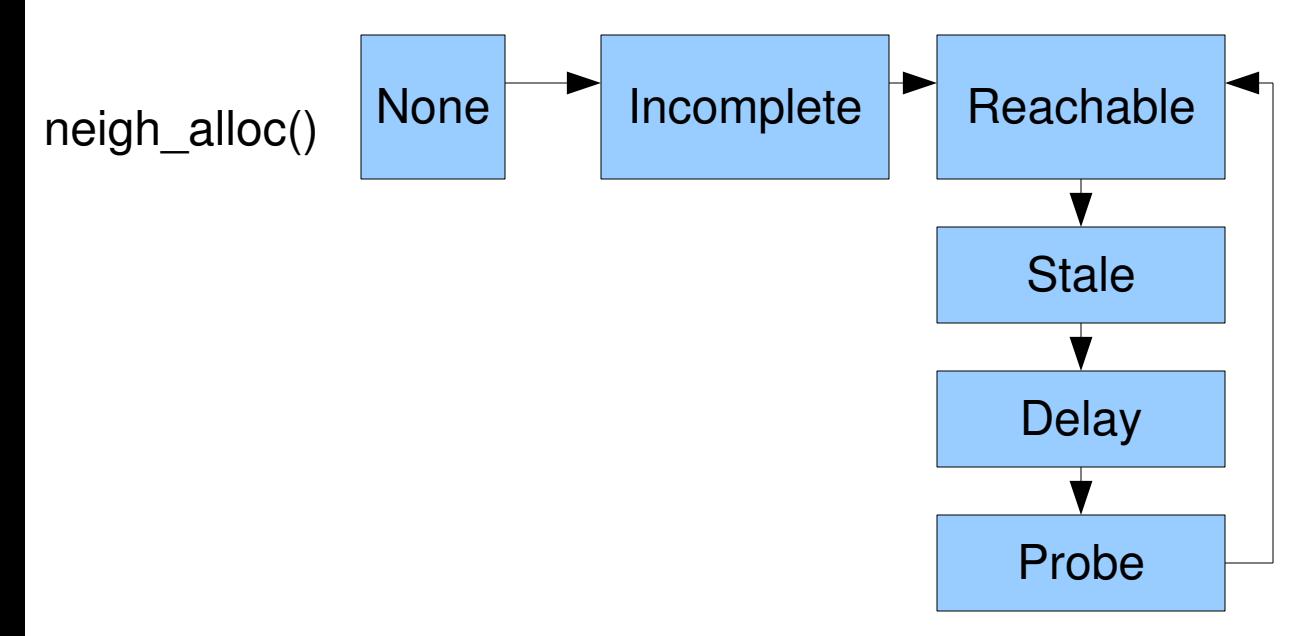

- NUD states
	- NUD\_NONE
	- NUD\_REACHABLE
	-

– NUD\_DELAY

– NUD\_PROBE

– NUD\_FAILED

– NUD\_INCOMPLETE

- NUD\_STALE
- 

- From the beginning of core/neighbour.c:
- Is it a (latent) bug ?
- if (!(state & NUD\_IN\_TIMER)) {
	- #ifndef CONFIG\_SMP

printk(KERN\_WARNING "neigh: timer & !nud\_in\_timer\n");

#endif

goto out;

}

- Special states:
- NUD NOARP
- NUD PERMANENT
- No state transitions are allowed from these states to another state.

- NUD state combinations:
- NUD IN TIMER (NUD INCOMPLETE|NUD REACHABLE| NUD\_DELAY|NUD\_PROBE)
	- When removing a neighbour, we stop the timer (call del timer()) only if the state is NUD\_IN\_TIMER.
- NUD VALID (NUD PERMANENT|NUD NOARP| NUD REACHABLE|NUD PROBE|NUD STALE|NUD DELAY)
- NUD CONNECTED (NUD PERMANENT|NUD NOARP| NUD REACHABLE)

# Neighbour states

- When a neighbour is in a STALE state it will remain in this state until one of the two will occur
	- a packet is sent to this neighbour.
	- Its state changes to FAILED.
- *neigh\_resolve\_output()* and *neigh\_connected\_output().*
- *net/core/neighbour.c*
- A neighbour in **INCOMPLETE** state does not have MAC address set yet (ha member of neighbour)
- So when *neigh resolve output()* is called, the neighbour state is changed to INCOMPLETE.

### Neighbour states

- When *neigh\_connected\_output()* is called, the MAC address of the neighbour is known; so we end up with calling *dev\_queue\_xmit()*, which calls the *hard* start xmit() method of the NIC device driver.
- The *hard start xmit()* method actually puts the frame on the wire.

#### **IPSec**

- Works at network IP layer (L3)
- Used in many forms of secured networks like VPNs.
- Mandatory in IPv6. (not in IPv4)
- Implemented in many operating systems: Linux, Solaris, Windows, and more.
- In 2.6 kernel : implemented by Dave Miller and Alexey Kuznetsov.
- Transformation bundles.
- Chain of dst entries; only the last one is for routing.
- The dst entries in the chain have A NULL Neighbor as a member.
	- (except the last one)

#### **IPSec-cont.**

• RFC2401

#### **IPSec-cont.**

- User space tools: http://ipsec-tools.sf.net
- Building VPN :<http://www.openswan.org/>(Open Source).
- There are also non IPSec solutions for VPN
	- OpenVPN uses ssl/tls.
	- example: pptp
- struct xfrm\_policy has the following member:
	- struct dst entry \*bundles.
	- \_xfrm4\_bundle\_create() creates dst\_entries (with the DST\_NOHASH flag) see: *net/ipv4/xfrm4\_policy.c*
- Transport Mode and Tunnel Mode.

#### **IPSec-contd.**

- Show the security policies:
	- *ip xfrm policy show*
- Create RSA keys:
	- *ipsec rsasigkey --verbose 2048 > keys.txt*
	- *ipsec showhostkey --left > left.publickey*
	- *ipsec showhostkey right > right.publickey*

#### **IPSec-contd.**

Example: Host to Host VPN (using openswan)

in */etc/ipsec.conf:*

conn linux-to-linux left=192.168.0.189 leftnexthop=%direct leftrsasigkey=0sAQPPQ... right=192.168.0.45 rightnexthop=%direct rightrsasigkey=0sAQNwb... type=tunnel auto=start

#### **IPSec-contd.**

- *service ipsec start* (to start the service)
- *ipsec verify* Check your system to see if IPsec got installed and started correctly.
- *ipsec auto –status* 
	- *If you see "IPsec SA established" , this implies success.*
- Look for errors in /var/log/secure (fedora core) or in kernel syslog

### **Tips for hacking**

- Documentation/networking/ip-sysctl.txt: networking kernel tunabels
- Example of reading a hex address:
- iph- $>$ daddr == 0x0A00A8C0 or

means checking if the address is 192.168.0.10 (C0=192,A8=168, 00=0,0A=10).

• A BASH script for getting MAC address from IP address: (ipToHex.sh) #!/bin/sh

IP\_ADDR=\$1

```
for I in \left[\frac{1}{2} (echo \left[\frac{1}{2} ADDR} sed -e "s\wedge./ /g"); do
```
printf '%02X' \$I

done

echo

```
usage example: ./ipToHex.sh 192.168.0.1 => C0A80001
```
#### **Tips for hacking Contd.**

- Disable ping reply:
- echo  $1 \frac{p}{p}$  >/proc/sys/net/ipv4/icmp\_echo\_ignore\_all
- Disable arp: *ip link set eth0 arp off* (the NOARP flag will be set)
- Also *ifconfig eth0 -arp* has the same effect.
- How can you get the Path MTU to a destination (PMTU)?
	- Use tracepath (see man tracepath).
	- Tracepath is from iputils.
• **inet\_addr\_type()** method: returns the address type; the input to this method is the IP address. The return value can be RTN\_LOCAL, RTN\_UNICAST, RTN\_BROADCAST, RTN\_MULTICAST etc. See: net/ipv4/fib\_frontend.c

• In case you want to send a packet from a user space application through a specified device without altering any routing tables: struct ifreq interface;

strncpy(interface.ifr\_ifrn.ifrn\_name, "eth1",IFNAMSIZ);

```
if (setsockopt(s, SOL_SOCKET, SO_BINDTODEVICE, (char 
 *)&interface, sizeof(interface)) < 0)
```

```
  {
printf("error setting SO_BINDTODEVICE");
  exit(1);
```
}

• Keep iphdr struct handy (printout): (from linux/ip.h)

struct iphdr {

 **\_\_u8 ihl:4, version:4;** \_\_u8 tos; **\_\_be16 tot\_len;**  \_\_be16 id; **\_\_be16 frag\_off;**  \_\_u8 ttl; **\_\_u8 protocol; \_\_sum16 check; \_\_be32 saddr;**  \_\_be32 daddr;  **/\*The options start here. \*/**

**};**

- NIPQUAD() : macro for printing hex addresses
- Printing mac address (from net\_device): printk("sk\_buff>dev =%02x:%02x:%02x:%02x:%02x:%02x\n",  $((\text{skb})$ ->dev)->dev addr[0],  $((\text{skb})$ ->dev)->dev addr[1],  $((\text{skb})$ ->dev)->dev\_addr[2], $((\text{skb})$ ->dev)->dev\_addr[3],  $((\text{skb})\text{-}>\text{dev})\text{-}$ dev addr[4],  $((\text{skb})\text{-}>\text{dev})\text{-}$ dev addr[5]);
- Printing IP address (primary key) of a neighbour (in hex format): printk("neigh->primary key =%02x.%02x.%02x.%02x\n", neigh->primary\_key[0], neigh->primary\_key[1], neigh->primary\_key[2],neigh->primary\_key[3]);

 $\bullet$  Or:

printk("\*\*\*neigh>primary\_key= %u.%u.%u.%u\n", NIPQUAD(\*(u32\*)neigh->primary\_key));

- CONFIG NET DMA is for TCP/IP offload.
- When you encounter: xfrm / CONFIG\_XFRM this has to to do with IPSEC. (transformers).

- Showing arp statistics by:
- *cat /proc/net/stat/arp\_cache*

entries allocs destroys hash\_grows lookups hits res\_failed rcv\_probes\_mcast rcv\_probes\_ucast periodic\_gc\_runs forced gc runs

**periodic gc runs**: statistics of how many times the *neigh\_periodic\_timer()* is called.

1) Linux Network Stack Walkthrough (2.4.20):

[http://gicl.cs.drexel.edu/people/sevy/network/Linux\\_network\\_stack\\_wa](http://gicl.cs.drexel.edu/people/sevy/network/Linux_network_stack_walkthrough.html)

2) Understanding the Linux Kernel, Second Edition

By Daniel P. Bovet, Marco Cesati

Second Edition December 2002

chapter 18: networking.

 Understanding Linux Network Internals, Christian benvenuti Oreilly , First Edition.

3) Linux Device Driver, by Jonathan Corbet, Alessandro Rubini, Greg Kroah-Hartman

Third Edition February 2005.

– Chapter 17, Network Drivers

4) Linux networking: (a lot of docs about specific networking topics)

- http://linux-net.osdl.org/index.php/Main Page
- 5) netdev mailing list:<http://www.spinics.net/lists/netdev/>

6) Removal of multipath routing cache from kernel code:

 <http://lists.openwall.net/netdev/2007/03/12/76> <http://lwn.net/Articles/241465/>

7) Linux Advanced Routing & Traffic Control :

<http://lartc.org/>

8) ebtables – a filtering tool for a bridging:

<http://ebtables.sourceforge.net/>

#### 9) **Writing Network Device Driver for Linux**: (article)

- http://app.linux.org.mt/article/writing-netdrivers?locale=en

10) Netconf – a yearly networking conference; first was in 2004.

- <http://vger.kernel.org/netconf2004.html>
- <http://vger.kernel.org/netconf2005.html>
- <http://vger.kernel.org/netconf2006.html>
- Next one: Linux Conf Australia, January 2008,Melbourne
- David S. Miller, James Morris , Rusty Russell , Jamal Hadi Salim ,Stephen Hemminger , Harald Welte, Hideaki YOSHIFUJI, Herbert Xu ,Thomas Graf ,Robert Olsson ,Arnaldo Carvalho de Melo and others

#### 11) **Policy Routing With Linux** - Online Book Edition

- by Matthew G. Marsh (Sams).
- <http://www.policyrouting.org/PolicyRoutingBook/>
- 12) THRASH A dynamic LC-trie and hash data structure:
	- Robert Olsson Stefan Nilsson, August 2006

<http://www.csc.kth.se/~snilsson/public/papers/trash/trash.pdf>

13) IPSec howto:

http://www.ipsec-howto.org/t1.html

- 14) Openswan: Building and Integrating Virtual Private Networks , by Paul Wouters, Ken Bantoft
- <http://www.packtpub.com/book/openswan/mid/061205jqdnh2by>
- publisher: Packt Publishing.
- 15) a book including chapters about LVS:
- "The Linux Enterprise Cluster- Build a Highly Available Cluster with Commodity Hardware and Free Software", By Karl Kopper.
- <http://www.nostarch.com/frameset.php?startat=cluster>
- 15) [http://www.vyatta.com](http://www.vyatta.com/)  Open-Source Networking

16) Address Resolution Protocol (ARP)

- http://linux-ip.net/html/ether-arp.html
- 17) ARPWatch a tool for monitor incoming ARP traffic. Lawrence Berkeley National Laboratory  [ftp://ftp.ee.lbl.gov/arpwatch.tar.gz.](ftp://ftp.ee.lbl.gov/arpwatch.tar.gz)
- 18) arptables:

<http://ebtables.sourceforge.net/download.html>

19) TCP/IP Illustrated, Volume 1: The Protocols

By W. Richard Stevens

http://www.informit.com/store/product.aspx?isbn=0201633469

20) Unix Network Programming, Volume 1: The Sockets Networking API (3rd Edition) (Addison-Wesley Professional Computing Series) (Hardcover)

by W. Richard Stevens (Author), Bill Fenner (Author), Andrew M. Rudoff (Author)

# **Questions**

- Questions?
- Thank You !